# FileCapsule 基本的な使い方ガイド

本書は、iOS 向けの FileCapsule について記載しています。

・Apple、 Apple ロゴ、 iPad、 iPhone、 iPod touch は米国および他の国々で登録された Apple Inc. の商標です。 ・App Store は Apple Inc. のサービスマークです。 ・その他、本ドキュメントに記載されている社名および商品名は、本文中には明記していませんが、一般に各メーカーの商標または登録商標です。

iOS 版の FileCapsule は App Store から入手してください。

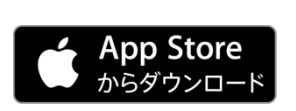

### 暗号化

アプリの入手

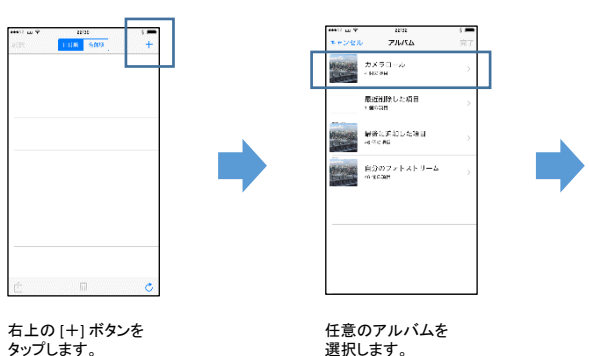

STEP1. アプリを立ち上げ、暗号化するファイルを選択する

写真を選択し、右上の [完了] ボタンをタップします。

ig:

カメラロール

STEP2. パスワードを入力する

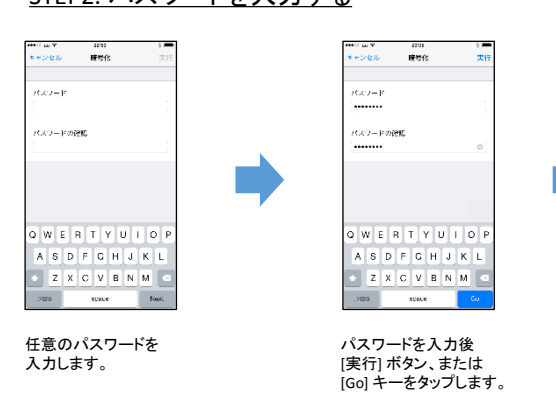

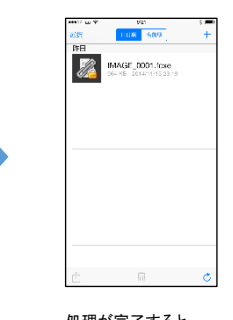

処理が完了すると、 暗号化されたファイルが 保存されます。

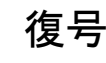

#### STEP1. アプリを立ち上げ、復号するファイルを選択する

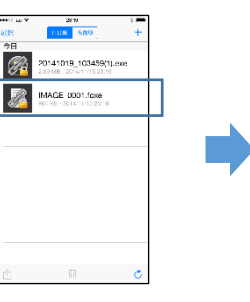

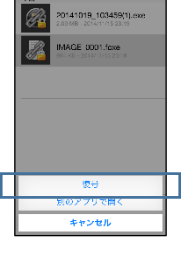

復号するファイルを タップします。

[復号] をタップします。

### STEP2. パスワードを入力する

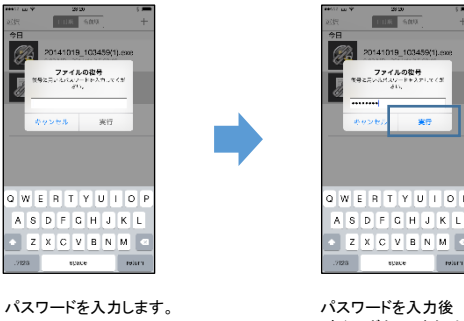

[実行] ボタン、または [Go] キーをタップします。

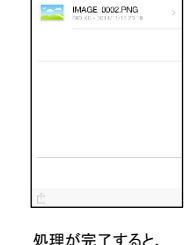

IMAGE 0001.foxe

IMAGE\_DOD1.PNG

暗号化されていたファイルが 表示されます。

## 動作の設定

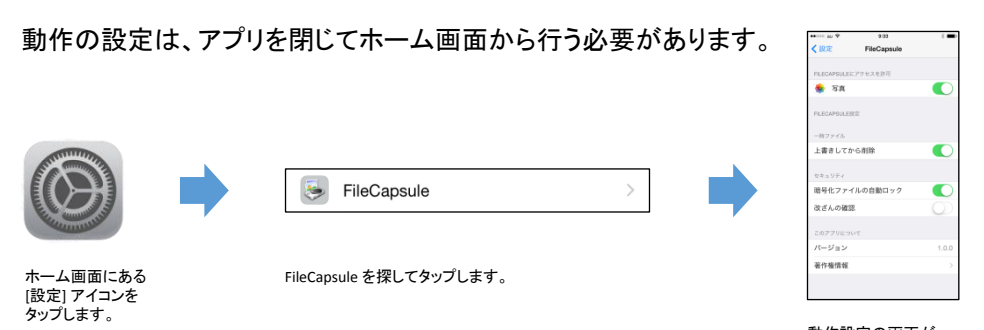

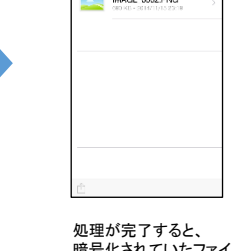

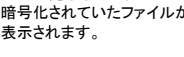

動作設定の画面が 表示されます。

### その他

#### 暗号化、または復号するファイルのインポート

#### (a) PCから転送する

iOS 端末をPCと接続し、iTunes を使って FileCapsule に暗号化を行うファイル、または 復号を行うファイルを転送することができます。

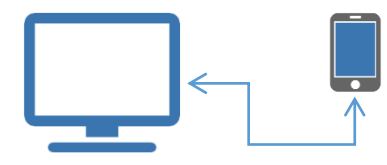

#### (b) 他のアプリから転送する

端末上にインストールされているアプリで、 ファイルを別のアプリで開くための操作を行うことで、 そのファイルを FileCapsule で暗号化したり復号したり することができます。

※画像は OneDrive の例です。アプリやアプリのバージョンによって UI は異なる可能性があります。

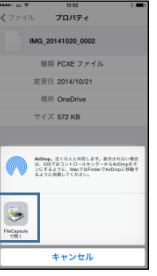

#### 暗号化したファイルの共有

#### (a) 他のアプリと共有する場合

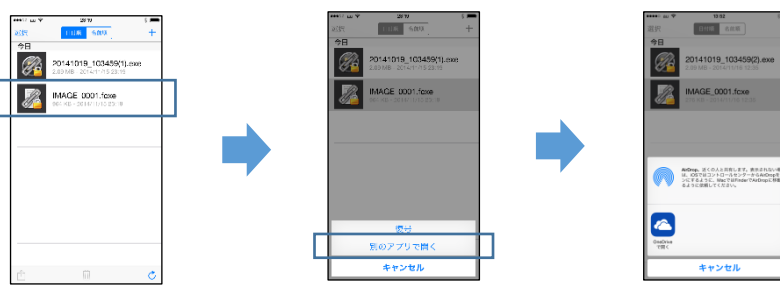

共有するファイルを タップします。

[別のアプリで開く]をタップします。 表示されたアプリの中から

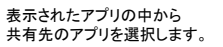

#### (b) メールなど、iOS 標準の機能と共有する場合

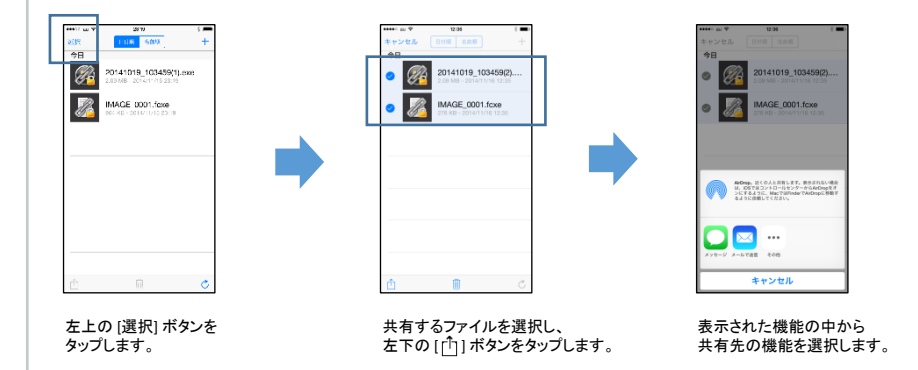

## よくある質問と回答

- Q. iOS 版の FileCapsule は、他のプラットフォーム向けの FileCapsule と 互換性がありますか。
- A. はい。互換性があるソフトウェアは以下のとおりです。

#### Windows 版

FileCapsule Deluxe Portable Ver.2.0 以降

FileCapsule Slate Ver.1.0 以降

#### Android 版

FileCapsule Ver.1.0 以降

Q. 商用利用の場合でも iOS 版の FileCapsule は無料で利用できますか。 A. はい。利用用途に関わらず無料でご利用いただけます。

## サポート

サポートはメールでのみ行っています。以下のアドレスまでご連絡ください。

[resume\\_next@infoseek.jp](mailto:resume_next@infoseek.jp?subject=FileCapsule (iOS向け) について)